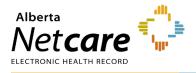

This quick reference provides instructions for viewing and printing clinical documents in Alberta Netcare Portal (ANP).

## How to View and/or Print a Single Clinical Document

- 1 Search for your patient and open their ANP record.
- 2 The Clinical Document Viewer (CDV) can be accessed from Limited Documents, All Documents, or by clicking a document name in Patient Quick View under Dashboards.

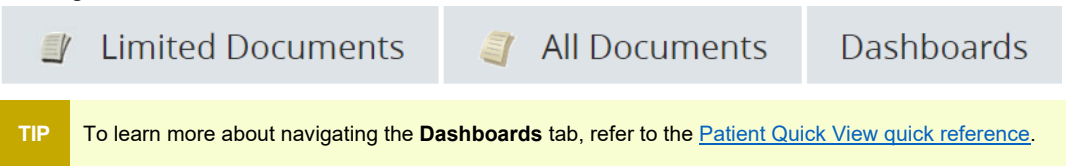

**3** From the CDV, hover over a document to view information in a tooltip, or click the document name to open the full document.

## **CDV Legend**

| lcon                                                                                                    | Description                                                                            |                                                                                                    |  |  |  |  |  |
|----------------------------------------------------------------------------------------------------|----------------------------------------------------------------------------------------|----------------------------------------------------------------------------------------------------|--|--|--|--|--|
| 2,                                                                                                    | Numeric result(s),                                                                     | such as a lab result                                                                                                    |  |  |  |  |  |
|                                                                                                    | Text result(s), consultation report, discharge summary, and community encounter digest |                                                                                                    |  |  |  |  |  |
| Clinical                                                                                                    | Document                                                                               | Description                                                                                                    |  |  |  |  |  |
| <ul> <li>C N 30-Apr-20</li> <li>N 30-Apr-20</li> <li>N 30-Apr-20</li> <li>P 30-Apr-20</li> <li>C N 29-Apr-20</li> <li>C N 19-Apr-20</li> <li>C N 19-Apr-20</li> </ul> | 14 CBC<br>4 CBC<br>13 ? CBC<br>3 ? CBC                                                 | <ul> <li>A C indicates that one or more<br/>numerical results fall critically outside<br/>normal range.</li> <li>A name with a strikethrough means the<br/>test is cancelled.</li> </ul> |  |  |  |  |  |

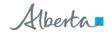

## **Document Controls**

| Electrolyte Panel (Na, K, Cl, C                                                                      | CO2, Anion Ga                                 | <b>o)</b> (18 months ago)   |                                                  | Print        | Send | Data Inquiry 📋 I | Doc |
|----------------------------------------------------------------------------------------------------|-----------------------------------------------|-----------------------------|--------------------------------------------------|--------------|------|------------------|-----|
| Electrolyte Panel<br>Time Collected 12-May-202<br>Time Reported 12-May-202<br>Order Number 385824886 | 23 21:40 Ti<br>23 22:10 Ti                    | me Received 12-Ma           | Gap) view Cumula<br>y-2023 21:42<br>y-2023 22:10 | tive Results |      |                  |     |
| <sup>s</sup> Print                                                                                   | Ser                                           | nd   E                      | )ata Inq                                         | uiry         |      | Dock             |     |
|                                                                                                    |                                               | pecimen Blood<br>/pe/Source | Blood/Blood, Venous                              |              |      |                  |     |
| Demographics PHN/ULI: 4                                                                              | HAW, ALIX JEFF<br>60488014<br>:h: 06-DEC-197' | 9                           |                                                  |              |      |                  |     |
| Test                                                                                                 | Result                                        | Ref. Range (Units)          | Abnormality                                      |              |      |                  |     |
| Sodium                                                                                               | 143                                           | 135-145 (mmol/L)            |                                                  |              |      |                  |     |
| Potassium                                                                                            | 4.3                                           | 3.5-5.0 (mmol/L)            |                                                  |              |      |                  |     |
| Chloride                                                                                             | 103                                           | 98-112 (mmol/L)             |                                                  |              |      |                  |     |
| Carbon Dioxide (CO2)                                                                                 | 23                                            | 20-32 (mmol/L)              |                                                  |              |      |                  |     |

- Click **Print** to print the clinical document. а
- b Click Send to email the clinical document to another ANP authorized user. The recipient requires the appropriate Alberta Netcare user role to view the document.

For instructions on using the ANP messaging feature, consult the quick reference "How to Message ANP Users." TIP

- c Click Data Inquiry to report suspected data issues. An email with the record you are viewing will be sent to the Person Identity Management (PIM) team.
- d Click Dock to open the document in a separate docked windowlet. This functionality enables you to view and compare multiple lab results or other documents side-by-side.

| Glucose, Randoi                                                  | n (18 mc                                                                         | onths ago)                                                |                                                                             |                                                        | Docked windowlets can be minimized, expanded, or close           |                                                                                |      |                                                           |                                                              |                     |                                                                                |  |
|------------------------------------------------------------------|----------------------------------------------------------------------------------|-----------------------------------------------------------|-----------------------------------------------------------------------------|--------------------------------------------------------|------------------------------------------------------------------|--------------------------------------------------------------------------------|------|-----------------------------------------------------------|--------------------------------------------------------------|---------------------|--------------------------------------------------------------------------------|--|
| Glucose, F<br>Time Collected<br>Time Reported                    | 12-May                                                                           | ·                                                         | tive Results<br>Fime Received<br>Fime                                       |                                                        | ay-2023 21:42<br>ay-2023 22:10                                   |                                                                                |      |                                                           |                                                              |                     |                                                                                |  |
| Order Number                                                     | 38582<br>Sin al                                                                  | Glucose, Rando                                            | m                                                                           |                                                        |                                                                  |                                                                                | ×    | Magnesium 🗕 🛃 🕽                                           |                                                              |                     |                                                                                |  |
| Status Fina<br>Relevant<br>Information                           |                                                                                  | Glucose, Random View Cumulative Results                   |                                                                             |                                                        |                                                                  |                                                                                |      | Magnesium view Cumulative Results                         |                                                              |                     |                                                                                |  |
| Comments                                                         | A ranc<br>mmol,<br>for Dia                                                       | Time Collected<br>Time Reported<br>Order Number<br>Status | 12-May-2023<br>12-May-2023<br>385824893<br>Final                            |                                                        | Time Received<br>Time<br>Transmitted<br>Ordering<br>Provider     | 12-May-2023 21:42<br>12-May-2023 22:10<br>NEUPANE, KAREN                       |      | Time Collected<br>Time Reported<br>Order Number<br>Status | 12-May-2023 21:40<br>12-May-2023 22:10<br>385824889<br>Final |                     | 12-May-2023 21:42<br>12-May-2023 22:10<br>NEUPANE, KAREN                       |  |
| Report Patient<br>Demographics<br>(for verification<br>purposes) | Name<br>PHN/L<br>Date c<br>Sex: M                                                | Relevant<br>Information                                   |                                                                             |                                                        | Location                                                         | PRH PEACE RIVER<br>COMMUNITY HEALTH<br>CENTRE LABORATORY<br>Blood-Blood/Blood, |      | Relevant<br>Information                                   |                                                              | Location            | PRH PEACE RIVER<br>COMMUNITY HEALTH<br>CENTRE LABORATORY<br>Blood-Blood/Blood, |  |
| Test<br>Glucose, Rando                                           | Type/Source Venous<br>Comments A random glucose concentration of greater than or |                                                           | er than or equal to 11.1<br>one of the diagnostic criteria                  | than or equal to 11.1<br>le of the diagnostic criteria | Report Patient<br>Demographics<br>(for verification<br>purposes) | Name: BASHAW, AL<br>PHN/ULI: 46048801<br>Date of Birth: 06-DI<br>Sex: M        | 4    | Venous                                                    |                                                              |                     |                                                                                |  |
| Accession<br>Number<br>Encounter                                 | 21PR-                                                                            | Report Patient<br>Demographics<br>(for verification       | Name: BASHAW, ALIX JEFF<br>PHN/ULI: 460488014<br>Date of Birth: 06-DEC.1979 |                                                        |                                                                  |                                                                                |      | Test                                                      |                                                              | Ref. Range (Units)  | Abnormality                                                                    |  |
| Number                                                           | 40522                                                                            | purposes)                                                 | Sex: M                                                                      |                                                        |                                                                  |                                                                                | - 11 | Magnesium                                                 |                                                              | 0.70-1.00 (mmol/L)  |                                                                                |  |
| Patient Location<br>Requesting<br>Facility                       | PRH P                                                                            | Test<br>Glucose, Rande                                    | om                                                                          | Resul<br>13.1                                          | t Ref. Range (Units<br>3.3-11.0 (mmol/L)                         | · · · · · ·                                                                    |      | Accession<br>Number                                       | 21PR-132C00063                                               |                     |                                                                                |  |
|                                                                  |                                                                                  | Accession<br>Number                                       | 21PR-132C0                                                                  | 0063                                                   |                                                                  |                                                                                |      | Encounter<br>Number                                       | 403222189077                                                 |                     | 5                                                                              |  |
|                                                                  |                                                                                  | Encounter                                                 | /032221890                                                                  | 77                                                     |                                                                  |                                                                                | -    | Patient Location                                          | PRH PRCH EMERGE                                              | NCY - PRH PEACE RIV | ER COMMUNITY HEALTH CENTRE                                                     |  |

When you are finished viewing the document, you can click C to collapse the CDV or My Patient Layout to return to the default view.